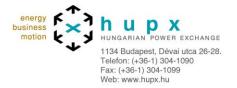

# LINKED BLOCK ORDERS EXCLUSIVE GROUP BLOCK ORDERS

| 1 Introduction                                 | 2 |
|------------------------------------------------|---|
| 2 Block order description                      |   |
| 2.1 Linked block orders                        | 2 |
| 2.1.1 Definitions                              | 2 |
| 2.1.2 Settings                                 |   |
| 2.1.3 Example                                  | 3 |
| 2.2 Exclusive group block orders               | 3 |
| 2.2.1 Definitions                              | 3 |
| 2.2.2 Settings                                 | 3 |
| 2.2.3 Example                                  | 3 |
| 3 Block orders submission in ETS               | 4 |
| 3.1 ETS Client                                 | 4 |
| 3.1.1 Principles for block order submission    | 4 |
| 3.1.2 Example for linked block order family    | 5 |
| 3.1.3 Example for exclusive group block orders | 7 |

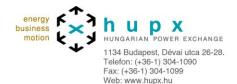

# 1 Introduction

Two new kinds of block orders will be available on the auction for the day-ahead market: linked block orders and exclusive group block orders.

The purposes of this document are to describe those block orders, indicate how they can be submitted in ETS and see their execution status in the several reports.

# 2 Block order description

#### 2.1 Linked block orders

#### 2.1.1 Definitions

A linked Block Orders family is a set of Block Orders which have together a linked execution constraint.

A child Block Order has the execution constraints of a simple Block Order, and can be executed only if the parent Block Order it is linked to, is all executed.

A Block Order is a parent block order if the execution of a child Block Order directly depends on its own execution. A parent Block Order can be a simple Block Order or a child Block Order.

The parent Block Order can be accepted although it is out of the money if globally the linked Block Orders family is in the money. A child Block Order with no linked child Block Order cannot be accepted if it is out of the money

A Block Order is a root of a linked Block Orders family if its execution is not linked to the execution of a parent Block Order and if it is the parent of at least one child Block Order. A root Block Order can only be a simple block order.

The number of generations within a linked Block Orders family is determined by the longest sequence of child-parent links to reach a root Block Order within the linked Block Order family.

The size of a linked Block Orders family corresponds to the number of Block Orders which are grouped in the linked Block Orders family.

# 2.1.2 Settings

For each market, following settings are defined:

- Maximum number of generations of a linked block order family
- Maximum number of children for a parent block order
- · Maximum number of parents for a child block order
- Maximum size of a linked block order family
- Maximum number of linked block orders families for a (portfolio, market area) combination

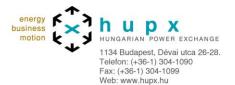

#### 2.1.3 Example

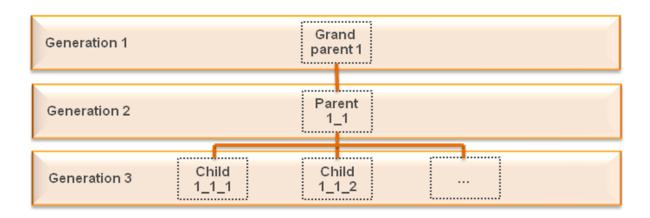

We can see that:

- The linked block family is made of three generations
- The linked block family has a size of five block orders
- block 1\_1 has three children: 1\_1\_1, 1\_1\_2, 1\_1\_3

# 2.2 Exclusive group block orders

#### 2.2.1 Definitions

An exclusive group of Block Orders is a set of Block Orders within which a maximum of one Block Order can be executed.

An exclusive Block Order is a Block Order which is part of an exclusive group. Such a block Order has to fulfill the execution constraints of a simple Block Order.

The size of an exclusive group corresponds to the number of Block Orders which are gathered in the exclusive group.

#### 2.2.2 Settings

For each market, following settings are defined:

- Maximum size of an exclusive group
- Maximum number of exclusive groups for a (portfolio, market area) combination

# 2.2.3 Example

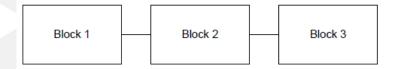

Let assume that Block 1, Block 2 and Block 3 are regrouped in the same exclusive group. The exclusive group has a size of three block orders.

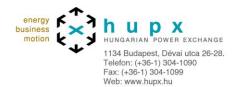

# 3 Block orders submission in ETS

#### 3.1 ETS Client

#### 3.1.1 Principles for block order submission

For each block order, a block code is defined:

C01: normal block

C02: linked block order

• C04: exclusive group block

The root block of a linked block family should contain following information:

- Block code = C01
- ID: this is an arbitrary ID set by the user to designate the block order
- Price
- · Quantity for the corresponding hours of the block order

A linked block order should contain following information:

- Block code = C02
- ID: this is an arbitrary ID set by the user to designate the block order
- BlockCodePRM: this field is used to set the parent of the linked block orders; a parent block order is defined by the arbitrary ID set by the user. Price
- Quantity for the corresponding hours of the block order

An exclusive group block order should contain following information:

- Block code = C04
- ID: this field does not have to be filled
- BlockCodePRM: this field is used to define the exclusive group; an arbitrary group ID has to be set by the user.
- Price
- Quantity for the corresponding hours of the block order

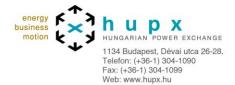

# 3.1.2 Example for linked block order family

Let assume it is desired to send following linked block family:

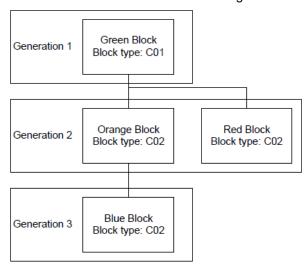

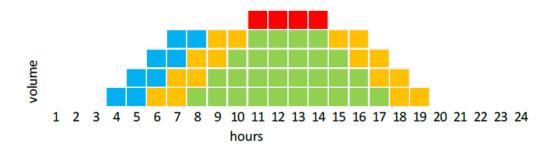

Corresponding information has to be entered in ETS (either key in or copy/paste):

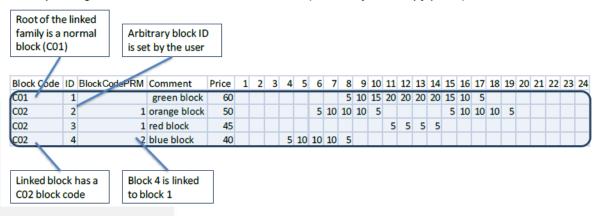

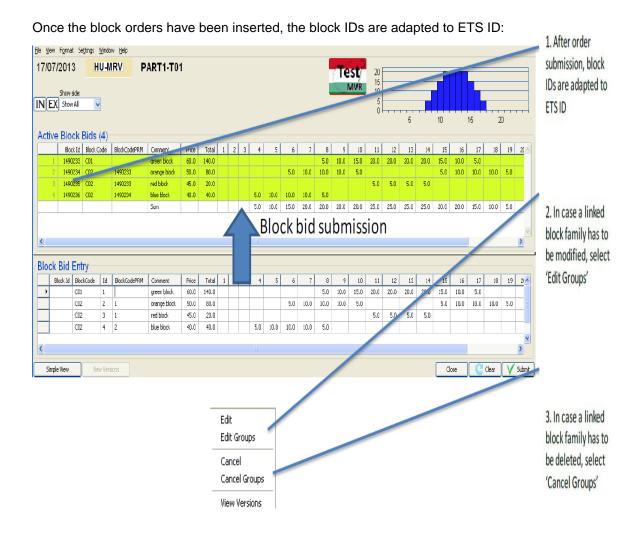

Once the results are published, the execution status of the block orders can be viewed in ETS client block view screen:

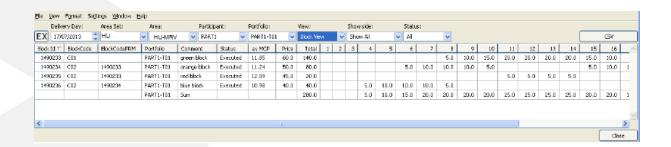

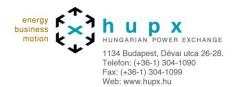

In the csv market result file which can be downloaded from ETS client, the execution status for linked block orders is displayed as following:

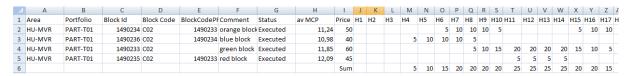

# 3.1.3 Example for exclusive group block orders

Let assume it is desired to send following exclusive group block orders:

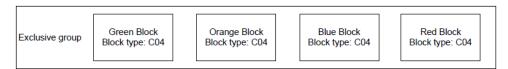

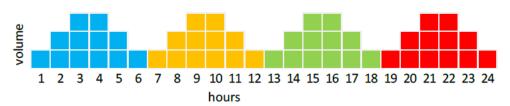

Corresponding information has to be entered in ETS (either key in or copy/paste):

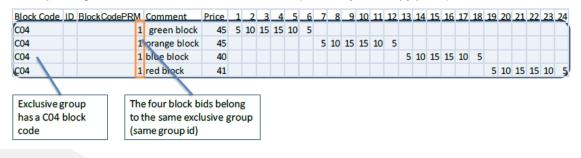

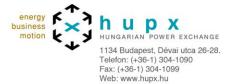

Once the block orders have been inserted, the group ID is adapted to ETS group ID:

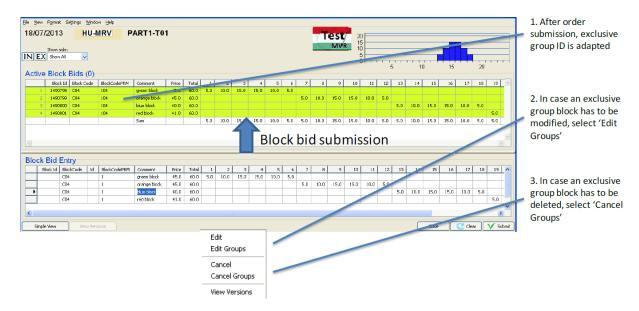

Once the results are published, the execution status of the block orders can be viewed in ETS client block view screen:

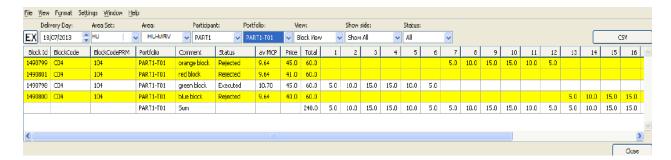

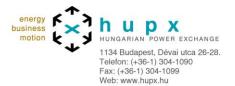

In the csv market result file which can be downloaded from ETS client, the execution status for linked block orders is displayed as following:

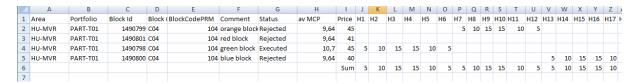

Please do not hesitate to contact us should you require any further information.

Yours faithfully,

**HUPX Team** 

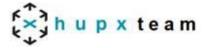

#### **HUPX MARKET OPERATIONS**

Operations desk

**+ 36-1-304 1096** 

marketops@dam.hupx.hu